# لايتحالا عنم Express ةدحوملا تالاصتالا ريدم ةيناجملا ريغ تاملاكملاب  $\overline{\phantom{a}}$

# المحتويات

[المقدمة](#page-0-0) [المتطلبات الأساسية](#page-1-0) [المتطلبات](#page-1-1) [المكونات المستخدمة](#page-1-2) [الاصطلاحات](#page-1-3) [نظرة عامة](#page-1-4) [التهديدات الداخلية مقابل التهديدات الخارجية](#page-2-0) [أدوات تقييد رسوم المكالمات](#page-2-1) [الطلب الداخلي المباشر](#page-2-2) [قيود رسوم ما بعد ساعات العمل](#page-4-0) [فئة التقييد](#page-5-0) [.323H / قيود الاحتيال في شبكات SIP](#page-5-1) [أدوات تقييد الميزة](#page-8-0) [نمط النقل](#page-8-1) [تم حظر نمط التحويل](#page-9-0) [الحد الأقصى لطول التحويل](#page-9-1) [الحد الأقصى لطول المكالمة الأمامية](#page-10-0) [لا توجد مكالمة محلية إعادة توجيه](#page-10-1) [تعطيل التسجيل التلقائي على نظام CME](#page-10-2) [Cisco Unity Express التقييد أدوات](#page-11-0) [AA PSTN الوصول :الآمن Cisco Unity Express](#page-11-1) [Cisco Unity Express التقييد جداول](#page-12-0) [تسجيل المكالمات](#page-13-0) [وحدات ذاكرة CDR محسنة](#page-13-1) [معلومات ذات صلة](#page-13-2)

# <span id="page-0-0"></span>المقدمة

يقدم هذا المستند دليل تكوين يمكن إستخدامه للمساعدة في تأمين نظام Cisco Communications Manager CME (Express (والتخفيف من تهديد الاحتيال في المكالمات. CME هو حل التحكم في المكالمات المستند إلى موجه Cisco الذي يوفر حلا ذكيا وبسيطا وآمنا للمؤسسات التي تريد تنفيذ الاتصالات الموحدة. يوصى بشدة بتنفيذ التدابير الأمنية الموضحة في هذا المستند من أجل توفير مستويات إضافية من التحكم في الأمان والحد من إمكانية حدوث حالات غش بسبب المكالمات الهاتفية.

الهدف من هذا المستند هو تعليمك حول أدوات الأمان المختلفة المتوفرة على بوابات الصوت من Cisco و CME. يمكن تطبيق هذه الأدوات على نظام CME للمساعدة في الحد من خطر الاحتيال في الرسوم من قبل الأطراف الداخلية والخارجية على حد سواء. يزود هذا وثيقة تعليم على كيف أن يشكل نظام CME مع مختلف رسوم التأمين وأداة تقييد سمة. كما تحدد الوثيقة لماذا يتم إستخدام أدوات أمان معينة في عمليات نشر معينة.

تتيح لك المرونة الكلية الكامنة في أنظمة ISR الأساسية من Cisco نشر إدارة البنية الأساسية (CME (في العديد من أنواع النشر المختلفة. وبالتالي، يمكن مطالبته باستخدام مجموعة من الميزات الموضحة في هذا المستند للمساعدة في تأمين بنية إدارة البنية الأساسية (CME). تستخدم هذه الوثيقة كدليل إرشادي لكيفية تطبيق الأدوات الأمنية على "البنية التحتية البحرية" ولا تضمن بأي شكل من الأشكال عدم حدوث غش أو إساءة إستخدام من قبل كل من الأطراف الداخلية والخارجية.

# <span id="page-1-0"></span>المتطلبات الأساسية

<span id="page-1-1"></span>المتطلبات

توصي Cisco بأن تكون لديك معرفة بالمواضيع التالية:

● مدير الاتصالات الموحدة الفائق من Cisco

# <span id="page-1-2"></span>المكونات المستخدمة

تستند المعلومات الواردة في هذا المستند إلى 4.3 Cisco Unified Communications Manager Express و .CME 7.0

ملاحظة: يتضمن 7.0 Cisco Unified CME نفس الميزات مثل 4.3 Cisco Unified CME، التي يتم ترقيمها إلى 7.0 للمحاذاة مع إصدارات الاتصالات الموحدة من Cisco.

تم إنشاء المعلومات الواردة في هذا المستند من الأجهزة الموجودة في بيئة معملية خاصة. بدأت جميع الأجهزة المُستخدمة في هذا المستند بتكوين ممسوح (افتراضي). إذا كانت شبكتك مباشرة، فتأكد من فهمك للتأثير المحتمل لأي أمر.

# <span id="page-1-3"></span>الاصطلاحات

راجع [اصطلاحات تلميحات Cisco التقنية للحصول على مزيد من المعلومات حول اصطلاحات المستندات.](//www.cisco.com/en/US/tech/tk801/tk36/technologies_tech_note09186a0080121ac5.shtml)

# <span id="page-1-4"></span>نظرة عامة

يغطي هذا المستند أكثر أدوات الأمان شيوعا التي يمكن إستخدامها على نظام الحماية المادية (CME (للمساعدة في الحد من تهديد الاحتيال في المكالمات الهاتفية. تتضمن أدوات أمان CME المشار إليها في هذا المستند أدوات تقييد رسوم المرور وأدوات تقييد الميزات.

# أدوات تقييد رسوم المكالمات

- الطلب الداخلي المباشر
- تقييد عدد المكالمات بعد ساعات العمل
	- فئة التقييد
- قائمة الوصول لتقييد الوصول إلى خط اتصال SIP323/H

# أدوات تقييد الميزة

- نمط النقل
- تم حظر نمط النقل
- الحد الأقصى لطول التحويل
- الحد الأقصى لطول المكالمة الأمامية
- عدم إعادة توجيه المكالمات المحلية
	- لا يوجد هاتف ephone-reg-Auto

# Cisco Unity Express التقييد أدوات

- الوصول الآمن إلى Express Unity PSTN من Cisco
	- تقييد إخطار الرسالة

# تسجيل المكالمات

● تسجيل المكالمات لالتقاط سجلات تفاصيل المكالمة (CDRs(

# <span id="page-2-0"></span>التهديدات الداخلية مقابل التهديدات الخارجية

وتناقش هذه الوثيقة التهديدات من كل من الأطراف الداخلية والخارجية. تتضمن الأطراف الداخلية مستخدمي هاتف بروتوكول الإنترنت الموجودين على نظام CME. تتضمن الأطراف الخارجية المستخدمين على الأنظمة الأجنبية التي يمكنها محاولة إستخدام CME المضيف لإجراء مكالمات احتيالية وإرسال المكالمات إلى نظام CME الخاص بك.

# <span id="page-2-1"></span>أدوات تقييد رسوم المكالمات

# <span id="page-2-2"></span>الطلب الداخلي المباشر

## مجرد

يتم إستخدام الطلب الداخلي المباشر (DID (على بوابات الصوت من Cisco للسماح للعبارة بمعالجة مكالمة واردة بعد أن تستلم أرقام من محول PBX أو CO. عند تمكين DID، لا تقدم بوابة Cisco نغمة طلب ثانوية للمتصل ولا تنتظر لجمع أرقام إضافية من المتصل. إنه يعيد توجيه المكالمة مباشرة إلى الوجهة التي تطابق خدمة التعرف على الرقم المطلوب الوارد (DNIS(. يسمى هذا الاتصال من مرحلة واحدة.

## ملاحظة: هذا تهديد خارجي.

## بيان المشكلة

إذا لم يتم تكوين الطلب الداخلي المباشر على بوابة Cisco أو CME، كلما ظهرت مكالمة من CO أو PBX إلى بوابة Cisco، يسمع المتصل نغمة طلب ثانوية. يسمى هذا الاتصال على مرحلتين. بمجرد أن يسمع متصلون PSTN نغمة الطلب الثانوية، يمكنهم إدخال أرقام للوصول إلى أي امتداد داخلي أو إذا كانوا يعرفون رمز الوصول إلى PSTN، يمكنهم الطلب لمسافات طويلة أو أرقام دولية. وهذا يمثل مشكلة لأن المتصل بشبكة PSTN يمكنه إستخدام نظام CME لإجراء المكالمات الخارجية البعيدة أو الدولية ويتم تحميل الشركة تكلفة المكالمات.

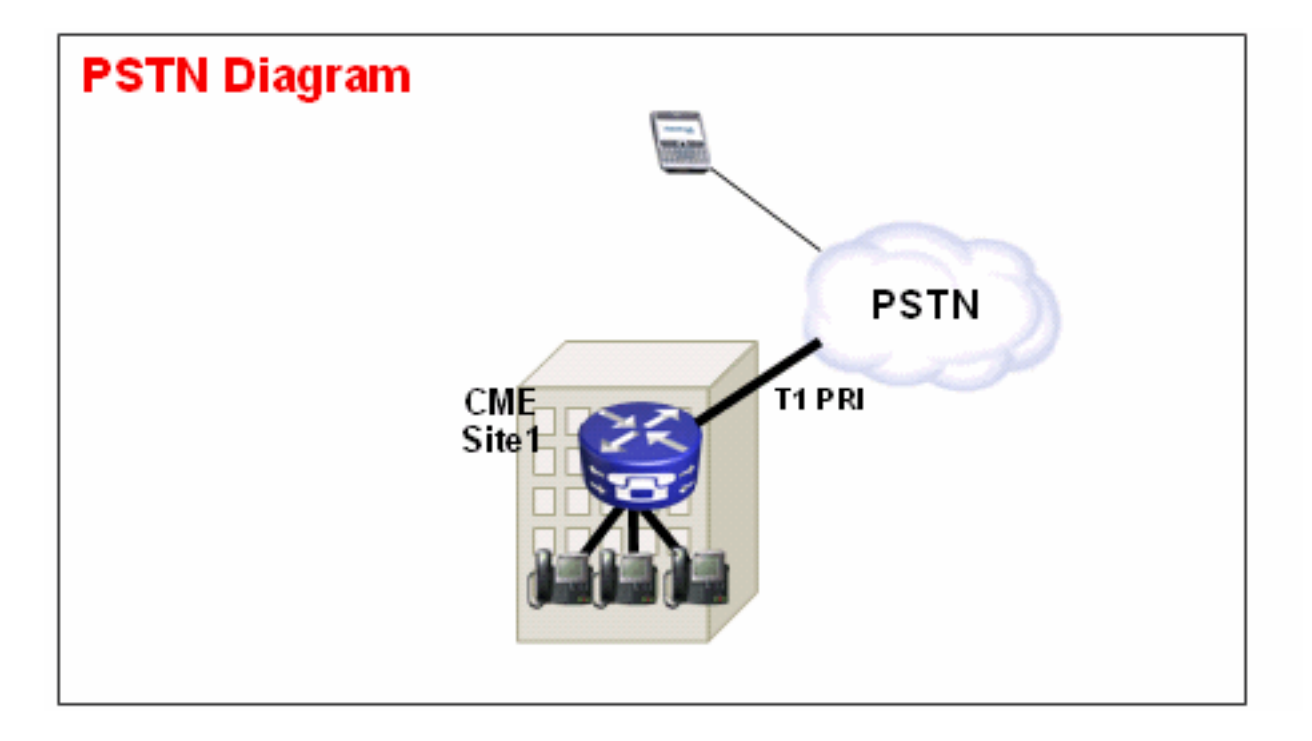

## مثال 1

في الموقع 1، يتم توصيل CME ببروتوكول PSTN من خلال خط اتصال T1 PRI. يوفر مزود PSTN **4085512.** نطاق DID لموقع 1 CME. لذلك يتم توجيه جميع مكالمات PSTN الموجهة ل 4085551200 - 408551299 إلى CME. إذا لم تقم بتكوين الطلب الداخلي المباشر على النظام، فسيقوم متصل PSTN الوارد بسماع نغمة طلب ثانوية ويجب عليه طلب الملحق الداخلي يدويا. المشكلة الأكبر هي أنه إذا كان المتصل مسيئا ويعرف رمز الوصول إلى PSTN على النظام، وبشكل عام ،9 فيمكنهم الاتصال 9 ثم أي رقم الوجهة الذي يرغبون في الوصول إليه.

## الحل 1

للحد من هذا التهديد، يجب تكوين الطلب الداخلي المباشر. وهذا يتسبب في قيام بوابة Cisco بإعادة توجيه المكالمة الواردة مباشرة إلى الوجهة التي تطابق DNIS الوارد.

عينة من التكوين

dial-peer voice 1 pots port 1/0:23 . incoming called-number direct-inward-dial لعمل DID بشكل صحيح، تأكد من تطابق المكالمة الواردة مع نظير POTS الصحيح حيث تم تكوين الأمر -direct dial-inward. في هذا المثال، يتم توصيل PRI 1T بالمنفذ .0:23/1 لمطابقة نظير الطلب الوارد الصحيح، قم بإصدار أمر نظير الطلب الوارد باسم الرقم أسفل نظير الطلب POTS DID.

## مثال 2

في الموقع 1، يتم توصيل CME ببروتوكول PSTN من خلال خط اتصال T1 PRI. يعطي موفر PSTN **40855512.** و..40855513 نطاقات DID لموقع 1 CME. لذلك يتم توجيه جميع مكالمات PSTN الموجهة ل 408551200 - 408551299 و 408551300 - 408551399 إلى CME.

## تكوين غير صحيح:

إذا قمت بتكوين نظير اتصال داخلي، كما هو الحال في تكوين العينة في هذا القسم، فإن إمكانية حدوث غش في رسوم المكالمات ما تزال موجودة. المشكلة مع نظير الطلب الوارد هذا هي أنه يطابق المكالمات الواردة فقط إلى 40852512.. ثم يطبق خدمة DID. إذا تم إستدعاء PSTN في 40852513..، فإن نظير الطلب الداخلي لا يتطابق وبالتالي لا يتم تطبيق خدمة DID. إذا لم تتم مطابقة نظير اتصال داخلي مع DID، فيتم إستخدام نظير الطلب الافتراضي 0. DID معطل بشكل افتراضي على نظير الطلب 0.

عينة من التكوين

dial-peer voice 1 pots ..incoming called-number 40855512 direct-inward-dial

#### التكوين الصحيح

يتم عرض الطريقة الصحيحة لتكوين خدمة DID على نظير الطلب الوارد في هذا المثال:

عينة من التكوين

dial-peer voice 1 pots port 1/0:23 . incoming called-number direct-inward-dial أحلت [DID تشكيل ل POTS طلب نظير](//www.cisco.com/en/US/tech/tk652/tk653/technologies_tech_note09186a00801142f8.shtml#did_cfg) ل كثير معلومة على DID ل رقمي 1E1/T صوت ميناء.

ملاحظة: لا يلزم إستخدام DID عندما يتم إستخدام Private-Line Automatic RingDown (PLAR) على منفذ صوت أو يتم إستخدام برنامج نصي للخدمة مثل AA (Attendant-Auto (على نظير الطلب الوارد.

نموذج التكوين—PLAR

voice-port 1/0 connection-plar 1001 نموذج التكوين—برنامج نصي للخدمة

> dial-peer voice 1 pots service AA port 1/0:23

<span id="page-4-0"></span>قيود رسوم ما بعد ساعات العمل

#### مجرد

Restriction Toll Hours-After هو أداة أمان جديدة متوفرة في 4.3/7.0 CME تسمح لك بتكوين سياسات تقييد رسوم المكالمات بناء على الوقت والتاريخ. يمكنك تكوين السياسات بحيث لا يسمح للمستخدمين بإجراء مكالمات إلى أرقام محددة مسبقا خلال ساعات معينة من اليوم أو طوال الوقت. في حالة تكوين نهج حظر المكالمات على مدار 24 ساعة طوال ساعات العمل، فإنه يقيد أيضا مجموعة الأرقام التي يمكن إدخالها بواسطة مستخدم داخلي لتعيين إعادة توجيه المكالمات الكل.

ملاحظة هذا تهديد داخلي.

#### مثال 1

يحدد هذا المثال عدة أنماط من الأرقام التي يتم حظر المكالمات الصادرة لها. تم حظر الرقمين 1 و 2، اللذين يحجبان إستدعاءات الأرقام الخارجية التي تبدأ ب "1" و "011"، من الاثنين إلى الجمعة قبل السابعة صباحا وبعد السابعة مساء، السبت قبل السابعة صباحا وبعد الواحدة ظهرا، ويوم الأحد طوال اليوم. يقوم النمط 3 بحظر المكالمات إلى 900 رقم 7 أيام في الأسبوع، 24 ساعة في اليوم.

عينة من التكوين

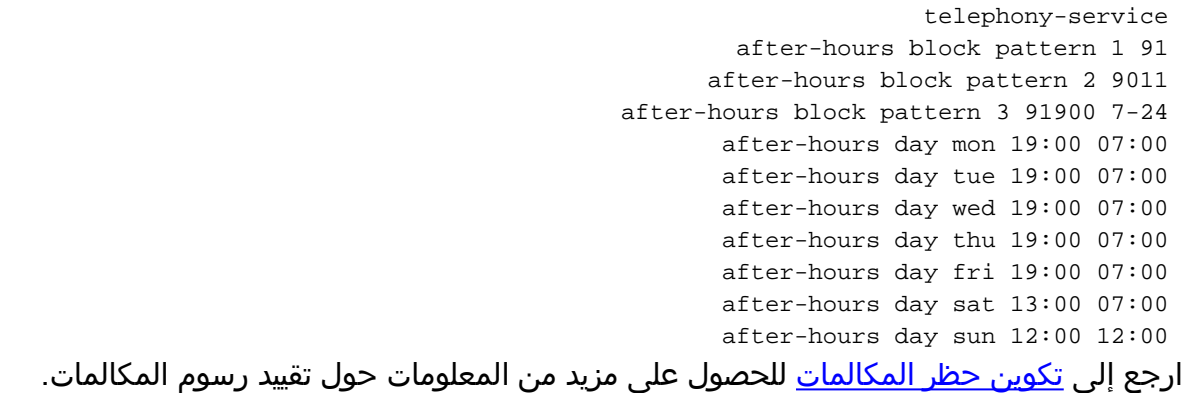

### <span id="page-5-0"></span>فئة التقييد

#### مجرد

إذا كنت ترغب في التحكم متعدد المستويات عند تكوين تقييد الرسوم، يجب إستخدام [فئة](//www.cisco.com/en/US/docs/voice_ip_comm/cucme/admin/configuration/guide/cmeblock.html#wp1014495) التقييد (COR). راجع <u>فئة</u> <u>[التقييد: مثال](//www.cisco.com/en/US/docs/voice_ip_comm/cucme/admin/configuration/guide/cmeblock.html#wp1014495)</u> للحصول على مزيد من المعلومات.

## <span id="page-5-1"></span>.323H / قيود الاحتيال في شبكات SIP

#### مجرد

في الحالات التي يتم فيها توصيل نظام CME عبر شبكة WAN بأجهزة CME الأخرى من خلال SIP أو خط اتصال .323H، يمكنك تقييد وصول خط اتصال .323H/SIP إلى CME لمنع المسيئين من إستخدام نظامك لترحيل المكالمات إلى PSTN بشكل غير قانوني.

#### ملاحظة: هذا تهديد خارجي.

#### مثال 1

في هذا المثال، يحتوي 1 CME على اتصال PSTN. يتم توصيل 2 CME عبر شبكة WAN ب 1 CME من خلال خط اتصال .323H. لتأمين 1 CME، يمكنك تكوين قائمة وصول وتطبيقها على واجهة WAN وبالتالي السماح بحركة مرور IP من 2 CME فقط. وهذا يؤدي إلى منع PBX IP المخادع من إرسال مكالمات VoIP من خلال 1 CME إلى .PSTN

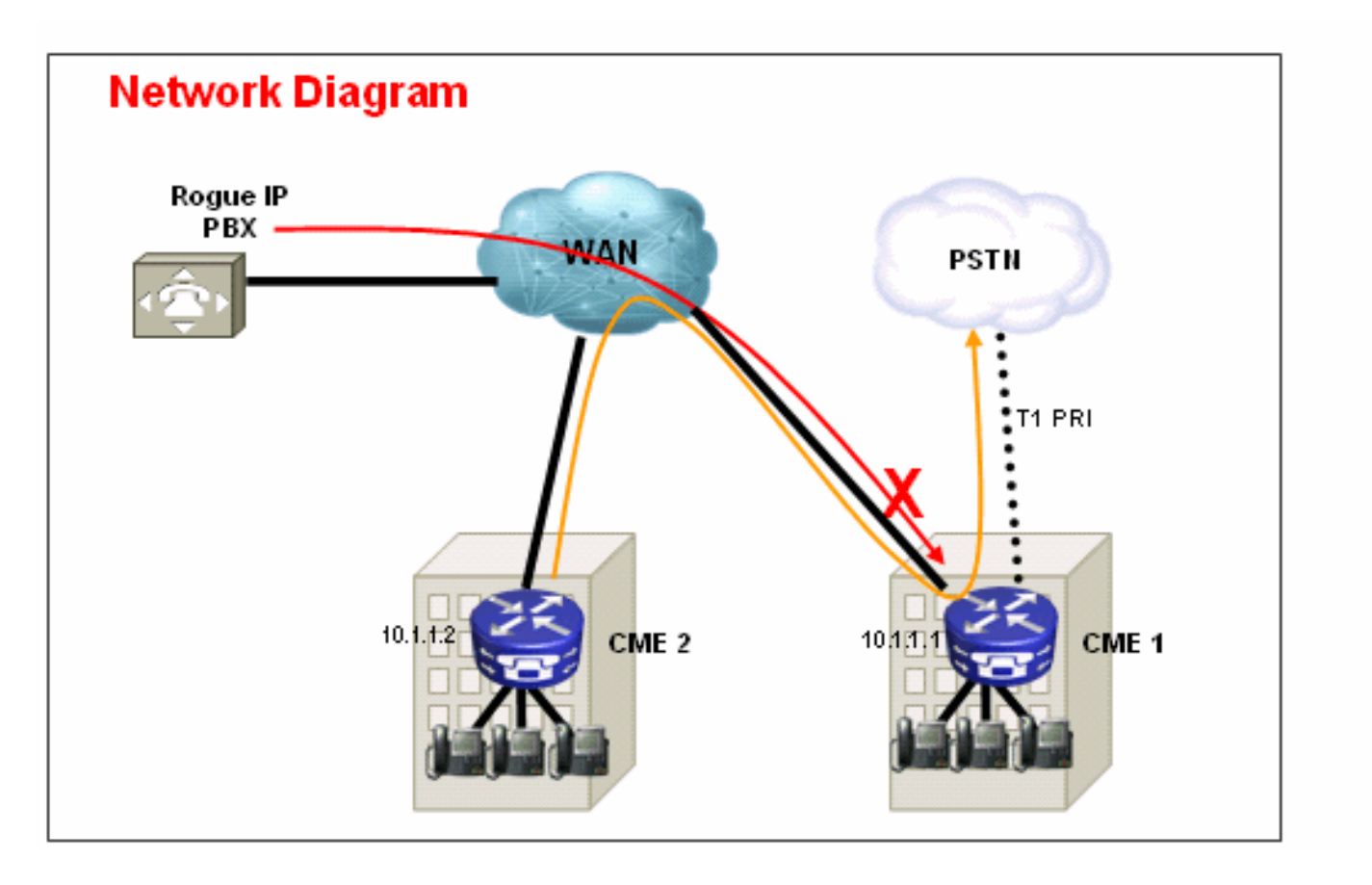

# الحل

لا تسمح لواجهة WAN على 1 CME بقبول حركة مرور البيانات من الأجهزة المخادعة التي لا تتعرف عليها. لاحظ وجود رفض ضمني للكل في نهاية قائمة الوصول. إذا كان هناك المزيد من الأجهزة التي تريد السماح بحركة مرور IP الواردة منها، فتأكد من إضافة عنوان IP الخاص بالجهاز إلى قائمة الوصول.

نموذج التكوين—1 CME

```
interface serial 0/0
                               ip access-group 100 in 
                                                       !
access-list 100 permit ip 10.1.1.2 255.255.255.255 any
                                                  مثال 2
```
في هذا المثال، يتم توصيل 1 CME بموفر SIP لاتصال PSTN باستخدام نموذج التكوين المتوفر في [مثال تكوين](//www.cisco.com/en/US/products/sw/voicesw/ps4625/products_configuration_example09186a00808f9666.shtml) [.SIP \(CME\) Cisco CallManager Express توصيل](//www.cisco.com/en/US/products/sw/voicesw/ps4625/products_configuration_example09186a00808f9666.shtml)

بما أن 1 CME يكون على الإنترنت العام، من الممكن أن إحتيال الرسوم يمكن أن يحدث إذا قام مستخدم مارق بفحص عناوين IP العامة للمنافذ المعروفة ل 1720 TCP (.323H (أو UDP (SIP أو 5060 TCP (يرسل رسائل SIP أو .323H التي توجه المكالمات من خط اتصال SIP إلى PSTN. معظم الإساءات الشائعة في هذه الحالة هي أن المستخدم المارق يجري العديد من المكالمات الدولية من خلال SIP أو شنطة .323H ويدفع مالك 1 CME لدفع رسوم المكالمات الخاصة بالغش - وفي بعض الحالات آلاف الدولارات.

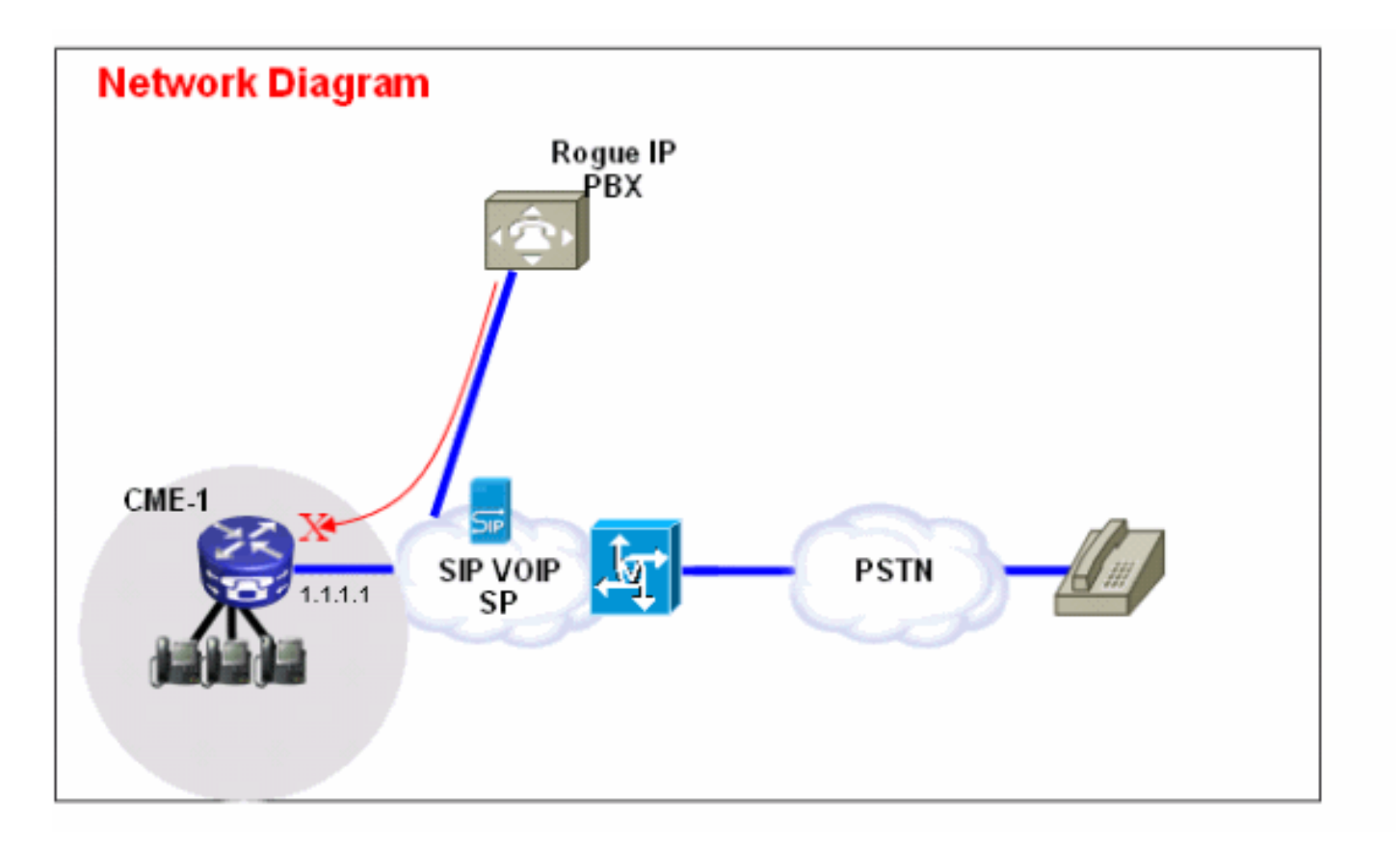

# الحل

من أجل تخفيف هذا التهديد، يمكنك إستخدام حلول متعددة. إذا لم يتم إستخدام أي إرسال إشارات SIP (VoIP أو .323H (عبر إرتباط (إرتباطات) WAN في 1 CME، فيجب حظر ذلك باستخدام تقنيات جدار الحماية على 1 CME (قوائم الوصول أو قوائم التحكم في الوصول) قدر الإمكان.

1. تأمين واجهة WAN باستخدام جدار حماية Cisco IOS® على CME 1:هذا يعني أن أنت تسمح فقط معروف SIP أو .323H حركة مرور أن يأتي على ال WAN قارن. تم حظر جميع حركة مرور SIP أو .323H الأخرى. وهذا يتطلب أيضا أن تعرف عناوين IP التي يستخدمها SP VoIP SIP لإرسال الإشارات على خط اتصال SIP. يفترض هذا الحل أن SP على إستعداد لتوفير جميع عناوين IP أو أسماء DNS التي تستخدمها في شبكتهم. أيضا، في حالة إستخدام أسماء DNS، يتطلب التكوين إمكانية الوصول إلى خادم DNS الذي يمكنه حل هذه الأسماء. أيضا، إذا قام sp بتغيير أي عناوين على نهايتها، فسيلزم تحديث التكوين على 1 CME. لاحظ أنه يلزم إضافة هذه البنود بالإضافة إلى أي إدخالات لقوائم التحكم في الوصول (ACL (موجودة بالفعل على واجهة شبكة WAN.نموذج التكوين—1 CME interface serial 0/0 ip access-group 100 in

! access-list 100 permit udp host 1.1.1.254 eq 5060 any *is SP SIP proxy* access-list 100 permit udp host 1.1.1.254 any eq 5060 *1.1.1.254 ---!* access-list 100 permit udp any any range 16384 32767

تأكد من أن المكالمات التي تأتي على خط اتصال SIP لا ترجع تسريحة:وهذا يعني ضمنا أن تكوين 1 CME .2يسمح فقط ب SIP - SIP مهدئ المكالمات لنطاق رقم PSTN محدد معروف، ويتم حظر جميع المكالمات الأخرى. يجب تكوين أقران طلب داخليين محددين لأرقام PSTN التي تأتي على خط اتصال SIP التي تم تعيينها على الملحقات أو الرد التلقائي أو البريد الصوتي على 1 CME. يتم حظر جميع الاستدعاءات الأخرى للأرقام التي ليست جزءا من نطاق رقم PSTN 1 CME. لاحظ، أن هذا لا يؤثر على عمليات توجيه المكالمات / النقل إلى البريد الصوتي (Express Unity Cisco (وإعادة توجيه كل الأرقام إلى PSTN من هواتف IP على CME ،1 لأن المكالمة الأولية لا تزال موجهة نحو ملحق على 1 CME.نموذج التكوين—1 CME dial-peer voice 1000 voip

\*\* description \*\* Incoming call to 4085551000 from SIP trunk

voice-class codec 1

```
voice-class sip dtmf-relay force rtp-nte 
                                                                     session protocol sipv2 
                                                         incoming called-number 4085551000 
                                                                         dtmf-relay rtp-nte 
                                                                                     no vad 
                                                                                             !
                                                                    dial-peer voice 1001 voip
                                                                            permission term 
 Prevent hairpinning calls back over SIP Trunk. description ** Incoming call from SIP ---!
    trunk ** voice-class codec 1 voice-class sip dtmf-relay force rtp-nte session protocol
                                                              sipv2 incoming called-number .T
                         Applies to all other inbound calls. dtmf-relay rtp-nte no vad ---!
أستخدم قواعد الترجمة لحظر سلاسل طلب محددة:تتضمن معظم حالات الاحتيال بسبب المكالمات الدولية.   3.
    ونتيجة لذلك، يمكنك إنشاء نظير اتصال داخلي محدد يطابق سلاسل طلب محددة ويحظر المكالمات إليهم.
  تستخدم معظم أنظمة CME رمز وصول محدد، مثل 9، للطلب ورمز الطلب الدولي في الولايات المتحدة هو
.011 لذلك، فإن سلسلة الطلب الأكثر شيوعا التي يتم حظرها في الولايات المتحدة هي 9011 + أي أرقام بعد
                                              أن تأتي على خط اتصال SIP.نموذج التكوين—1 CME
                                                                  voice translation-rule 1000
                                                                       /rule 1 reject /^9011
                                                                  /$.……rule 2 reject /^91900 
                                                                  /$.……rule 3 reject /^91976 
                                                                                             !
                                                             voice translation-profile BLOCK
                                                                        translate called 1000
                                                                                             !
                                                                    dial-peer voice 1000 voip
                                              ** description ** Incoming call from SIP trunk
                                                                 incoming called-number 9011T
                                               call-block translation-profile incoming BLOCK
```
# <span id="page-8-0"></span>أدوات تقييد الميزة

## <span id="page-8-1"></span><mark>نمط النقل</mark>

#### مجرد

يتم حظر عمليات النقل إلى جميع الأرقام باستثناء تلك الموجودة على هواتف IP المحلية ل SCCP تلقائيا بشكل افتراضي. أثناء التكوين، يمكنك السماح بعمليات النقل إلى أرقام غير محلية. يتم إستخدام الأمر style-transfer للسماح بنقل المكالمات الهاتفية من هواتف بروتوكول الإنترنت (IP (من SCCP Cisco إلى هواتف أخرى غير هواتف بروتوكول الإنترنت (IP (من Cisco، مثل مكالمات PSTN الخارجية أو الهواتف على نظام CME آخر. يمكنك إستخدام نمط النقل لتحديد الاستدعاءات إلى الملحقات الداخلية فقط أو ربما الحد من الاستدعاءات إلى أرقام PSTN في رمز منطقة معين فقط. توضح هذه الأمثلة كيف يمكن إستخدام الأمر transfer-pattern لتحديد المكالمات بأرقام مختلفة.

#### ملاحظة هذا تهديد داخلي.

#### مثال 1

السماح للمستخدمين بنقل المكالمات إلى كود المنطقة 408 فقط. في هذا المثال، يفترض أن يتم تكوين CME باستخدام نظير طلب لديه نمط وجهة من T.9

عينة من التكوين

# <span id="page-9-0"></span>تم حظر نمط التحويل

## مجرد

في إصدارات 4.0 CME Unified Cisco والإصدارات الأحدث، يمكنك منع الهواتف الفردية من نقل المكالمات إلى أرقام تم تمكينها بشكل عام للنقل. يقوم الأمر transfer-pattern blocked بالتجاوز على الأمر transfer-style وتعطيل نقل المكالمات إلى أي وجهة يلزم الوصول إليها بواسطة POTS أو peer-dial VoIP. ويتضمن ذلك أرقام PSTN وبوابات الصوت الأخرى و Express Unity Cisco. وهذا يضمن أن الهواتف الفردية لا تتحمل رسوم رسوم رسوم المكالمات عند نقل المكالمات خارج نظام CME الموحد من Cisco. يمكن تكوين حظر نقل المكالمات للهواتف الفردية أو تكوينه كجزء من قالب يتم تطبيقه على مجموعة من الهواتف.

## ملاحظة هذا تهديد داخلي.

## مثال 1

في نموذج التكوين هذا، لا يسمح ل 1 ephone باستخدام نمط النقل (المحدد بشكل عام) لنقل المكالمات، بينما يمكن ل 2 ephone إستخدام نمط النقل المحدد ضمن خدمة الهاتف لنقل المكالمات.

#### عينة من التكوين

```
ephone-template 1
  transfer-pattern blocked
                           !
                   ephone 1
          ephone-template 1
                           !
                   ephone 2
                           !
الحد الأقصى لطول التحويل
```
#### مجرد

يحدد الأمر transfer max-length الحد الأقصى لعدد الأرقام التي يمكن للمستخدم طلبها عند نقل مكالمة. يتجاوز الحد الأقصى للطول لنمط النقل الأمر style-transfer ويفرض الحد الأقصى للأرقام المسموح بها لوجهة النقل. تحدد الوسيطة عدد الأرقام المسموح بها في رقم يتم تحويل الاستدعاء إليه. النطاق: من 3 إلى 16. الافتراضي: 16.

ملاحظة هذا تهديد داخلي.

#### مثال 1

يسمح هذا التكوين فقط للهواتف التي تم تطبيق قالب الهاتف الإلكتروني هذا عليها لنقلها إلى الوجهات التي يصل طولها إلى أربعة أرقام كحد أقصى.

عينة من التكوين

ephone-template 1

transfer max-length 4

# <span id="page-10-0"></span>الحد الأقصى لطول المكالمة الأمامية

#### مجرد

لتقييد عدد الأرقام التي يمكن إدخالها باستخدام المفتاح CfwdALL السهل على هاتف IP، أستخدم الأمر forward-call length-max في وضع تكوين dn-ePhone أو template-dn-ephone. لإزالة قيد على عدد الأرقام التي يمكن إدخالها، أستخدم الصيغة no من هذا الأمر.

### ملاحظة هذا تهديد داخلي.

#### مثال 1

في هذا المثال، يسمح لملحق الدليل 101 بإجراء إستدعاء إعادة توجيه إلى أي ملحق يتراوح طوله من واحد إلى أربعة أرقام. أي إستدعاء إلى وجهات أطول من أربع أرقام يفشل.

عينة من التكوين

```
ephone-dn 1 dual-line
               number 101
call-forward max-length 4
                        أو
```
ephone-dn-template 1 call-forward max-length 4

<span id="page-10-1"></span>لا توجد مكالمة محلية إعادة توجيه

#### مجرد

عند إستخدام الأمر **no forward local-calls** في وضع تكوين ephone-dn، لا تتم إعادة توجيه المكالمات الداخلية إلى ephone-dn معين **مع عدم** تطبيق **مكالمات محلية** مسبقة إذا كان ephone-dn مشغولا او لا يستجيب. إذا قام متصل داخلي باتصال dn-EPHONE هذا وكان DN-EPHONE مشغولا، فسيسمع المتصل إشارة مشغولة. إذا قام متصل داخلي باتصال شبكة DN EPHONE هذه ولم ترد عليه، فسيسمع المتصل إشارة إعادة اتصال. لا تتم إعادة توجيه المكالمة الداخلية حتى إذا تم تمكين إعادة توجيه المكالمات ل dn-ephone.

#### ملاحظة هذا تهديد داخلي.

#### مثال 1

في هذا المثال، يدعو الملحق 2222 الملحق 3675 ويسمع إشارة مشغل أو إعادة اتصال. إذا وصل المتصل الخارجي إلى الملحق 3675 ولم يتم الرد، تتم إعادة توجيه المكالمة إلى الملحق 4000.

عينة من التكوين

ephone-dn 25 number 3675 no forward local-calls call-forward noan 4000 timeout 30

<span id="page-10-2"></span>تعطيل التسجيل التلقائي على نظام CME

#### مجرد

عند تمكين **هاتف reg-ephone** أسفل الخدمة الهاتفية على نظام SCCP CME، يتم تسجيل هواتف IP الجديدة المتصلة بالنظام تلقائيا وإذا تم تكوين التعيين التلقائي لتعيين أرقام الملحقات تلقائيا، يمكن لهاتف IP جديد إجراء المكالمات على الفور.

#### ملاحظة هذا تهديد داخلي.

#### مثال 1

في هذا التكوين، يتم تكوين نظام CME جديد بحيث يجب عليك إضافة هاتف إلكتروني يدويا لتسجيل الهاتف الإلكتروني إلى نظام CME واستخدامه لإجراء مكالمات IP الهاتفية.

#### الحل

يمكنك تعطيل ephone-reg-Auto أسفل الخدمة الهاتفية بحيث لا يتم تسجيل هواتف IP الجديدة المتصلة بنظام CME تلقائيا إلى نظام CME.

عينة من التكوين

telephony-service **no auto-reg-ephone**

#### مثال 2

إذا كنت تستخدم بروتوكول CME SCCP وتخطط لتسجيل هواتف بروتوكول SIP من Cisco إلى النظام، فيجب عليك تكوين النظام حتى يكون على نقاط نهاية SIP المصادقة باستخدام اسم مستخدم وكلمة مرور. للقيام بذلك، ما عليك سوى تكوين ما يلي:

> voice register global mode cme source-address 192.168.10.1 port 5060 **authenticate register**

ارجع إلى <u>SIP: إعداد Cisco Unified CME </u>للحصول على دليل تكوين أكثر شمولا ل SIP CME.

# <span id="page-11-0"></span>Cisco Unity Express التقييد أدوات

# <span id="page-11-1"></span>AA PSTN الوصول :الآمن Cisco Unity Express

#### مجرد

عندما يتم تكوين نظامك بحيث يتم إعادة توجيه المكالمات الواردة إلى الرد التلقائي (AA (على Unity Cisco Express، قد يكون من الضروري تعطيل النقل الخارجي إلى PSTN من AA Express Unity Cisco. لا يسمح هذا للمستخدمين الخارجيين بالاتصال الصادر بالأرقام الخارجية بعد الوصول إلى AA Express Unity Cisco.

ملاحظة: هذا تهديد خارجي.

ملاحظة: قم بتعطيل خيار السماح بعمليات النقل الخارجية على واجهة المستخدم الرسومية Express Unity Cisco.

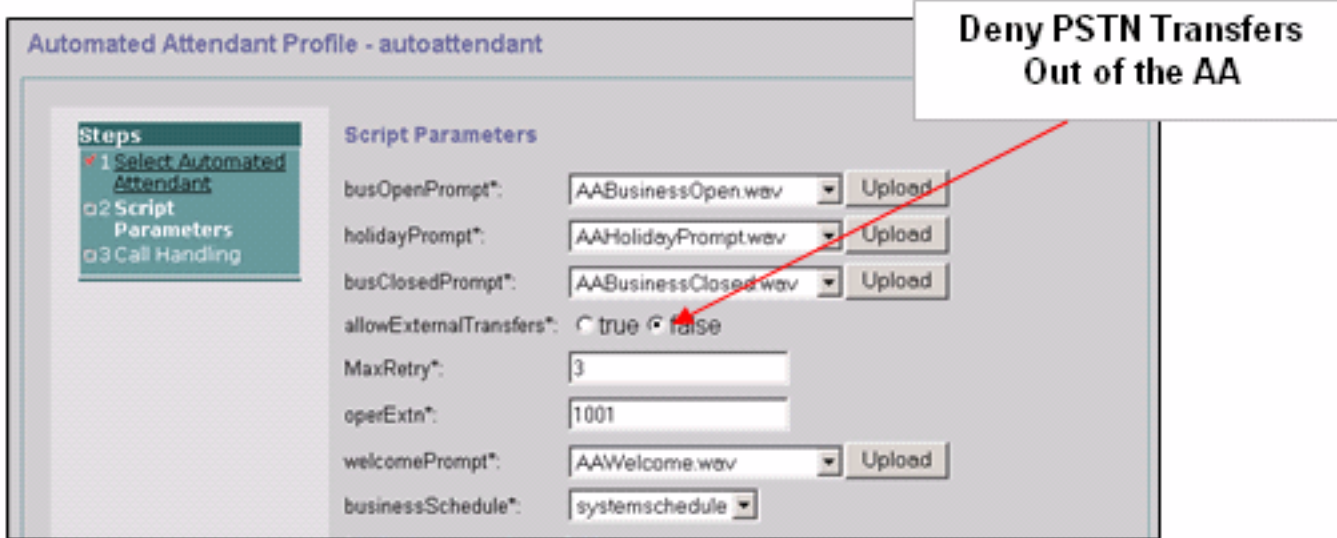

ملاحظة: إذا كان وصول PSTN من المصادقة والتفويض والمحاسبة (AA (مطلوبا، فحدد الأرقام أو نطاق الأرقام التي يعتبرها البرنامج النصي صحيحة.

# <span id="page-12-0"></span>Cisco Unity Express التقييد جداول

#### مجرد

أنت يستطيع استعملت ال cisco Unity Express قيد طاولة in order to قيدت الوجهات أن يستطيع كنت بلغت أثناء إستدعاء من Express Unity cisco. يمكن إستخدام جدول التقييد Express Unity Cisco لمنع الاحتيال في الرسوم الجمركية والاستخدام الضار لنظام Express Unity Cisco لإجراء المكالمات الصادرة. إذا كنت تستخدم جدول التقييد Express Unity Cisco، فيمكنك تحديد أنماط الاستدعاء إلى تطابق البطاقة المفرغة. تتضمن التطبيقات التي تستخدم :Cisco Unity Express تقييد جدول

- فاكس
- Cisco Unity Express Live Replay
	- إعلام الرسائل
	- تسليم الرسائل لغير المشترك

```
ملاحظة هذا تهديد داخلي.
```
## الحل

لتقييد أنماط الوجهة التي يمكن الوصول إليها بواسطة Express Unity Cisco على مكالمة خارجية صادرة، قم بتكوين نمط الاستدعاء في النظام > جداول القيود من واجهة المستخدم الرسومية Express Unity Cisco.

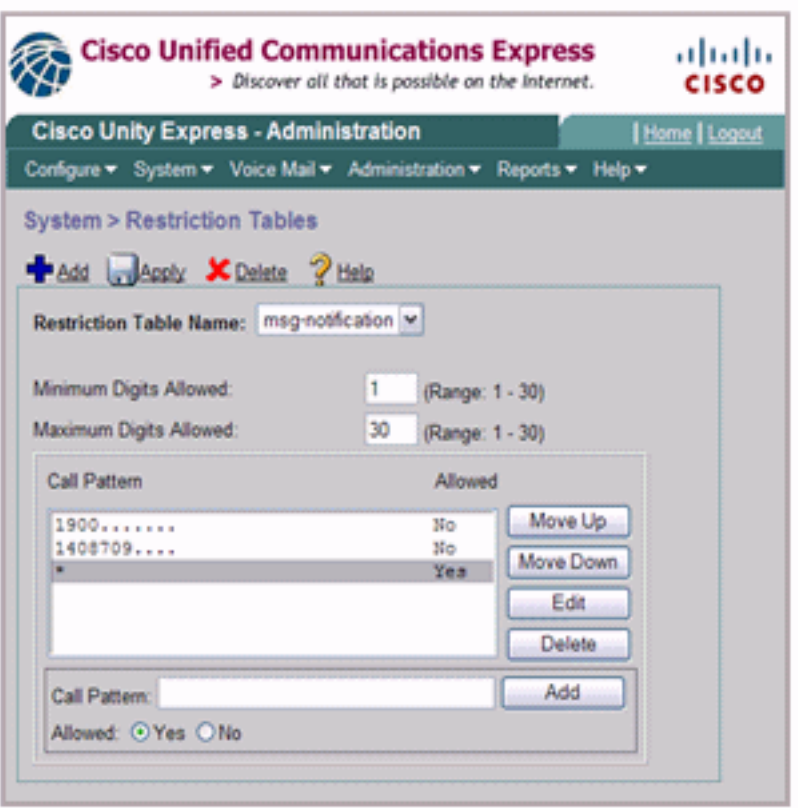

# <span id="page-13-0"></span>تسجيل المكالمات

# <span id="page-13-1"></span>وحدات ذاكرة CDR محسنة

يمكنك تكوين نظام CME لالتقاط CDR المحسن وتسجيل CDR إلى الذاكرة المؤقتة للموجه أو خادم FTP خارجي. ويمكن بعد ذلك إستخدام هذه السجلات لتعقب المكالمات لمعرفة ما إذا كان قد حدث إساءة إستخدام من قبل أطراف داخلية أو خارجية.

توفر ميزة محاسبة الملفات التي تم تقديمها مع 4.3/7.0 CME في الإصدار 12.4(15)XY من IOS Cisco طريقة لالتقاط سجلات المحاسبة بتنسيق قيمة مفصولة بفاصلة (.csv (وتخزين السجلات إلى ملف في ذاكرة الفلاش الداخلية أو إلى خادم FTP خارجي. وهو يوسع دعم محاسبة العبارة، والذي يتضمن أيضا آليات AAA و syslog لمعلومات محاسبة التسجيل.

تقوم عملية المحاسبة بتجميع بيانات المحاسبة لكل نقطة اتصال يتم إنشاؤها على بوابة الصوت من Cisco. يمكنك إستخدام هذه المعلومات لأنشطة معالجة ما بعد النشر مثل إنشاء سجلات الفوترة ولتحليل الشبكة. تلتقط بوابات الصوت من Cisco بيانات المحاسبة في شكل سجلات تفاصيل المكالمة (CDRs (التي تحتوي على سمات معرفة بواسطة Cisco. يمكن أن ترسل البوابة وحدات CDR إلى خادم RADIUS وخادم syslog، وبطريقة الملف الجديدة، إلى flash أو خادم FTP بتنسيق .csv.

راجع [أمثلة CDR](//www.cisco.com/en/US/docs/voice_ip_comm/cucm/service/7_1_2/cdrdef/cdrex.html) للحصول على مزيد من المعلومات حول إمكانيات CDR المحسنة.

# <span id="page-13-2"></span>معلومات ذات صلة

- [مدير الاتصالات الموحدة الفائق من Cisco](//www.cisco.com/en/US/docs/voice_ip_comm/cucme/srnd/design/guide/security.html?referring_site=bodynav)
- [Cisco Communications Manager Express مسئولي دليل](//www.cisco.com/en/US/docs/voice_ip_comm/cucme/srnd/design/guide/security.html?referring_site=bodynav)●
- [دليل مسؤولي Express Manager Communications Cisco حظر المكالمات](//www.cisco.com/en/US/docs/voice_ip_comm/cucme/admin/configuration/guide/cmeblock.html#wp1014495?referring_site=bodynav)
	- [فهم تطابق نظير الطلب على الأنظمة الأساسية IOS](//www.cisco.com/en/US/tech/tk652/tk90/technologies_tech_note09186a008010fed1.shtml#topic1?referring_site=bodynav)

- [ترجمة الرقم باستخدام ملفات تعريف الترجمة الصوتية](//www.cisco.com/en/US/tech/tk652/tk90/technologies_configuration_example09186a00803f818a.shtml#con11?referring_site=bodynav)
	- [دليل تصميم الشبكة المرجعية لحل CME](//www.cisco.com/en/US/docs/voice_ip_comm/cucme/srnd/design/guide/security.html?referring_site=bodynav)
	- [الدعم التقني والمستندات Systems Cisco](//www.cisco.com/cisco/web/support/index.html?referring_site=bodynav)

ةمجرتلا هذه لوح

ةي الآلال تاين تان تان تان ان الماساب دنت الأمانية عام الثانية التالية تم ملابات أولان أعيمته من معت $\cup$  معدد عامل من من ميدة تاريما $\cup$ والم ميدين في عيمرية أن على مي امك ققيقا الأفال المعان المعالم في الأقال في الأفاق التي توكير المالم الما Cisco يلخت .فرتحم مجرتم اهمدقي يتلا ةيفارتحالا ةمجرتلا عم لاحلا وه ىل| اًمئاد عوجرلاب يصوُتو تامجرتلl مذه ققد نع امتيلوئسم Systems ارامستناه انالانهاني إنهاني للسابلة طربة متوقيا.